# **Графические возможности MatLab**

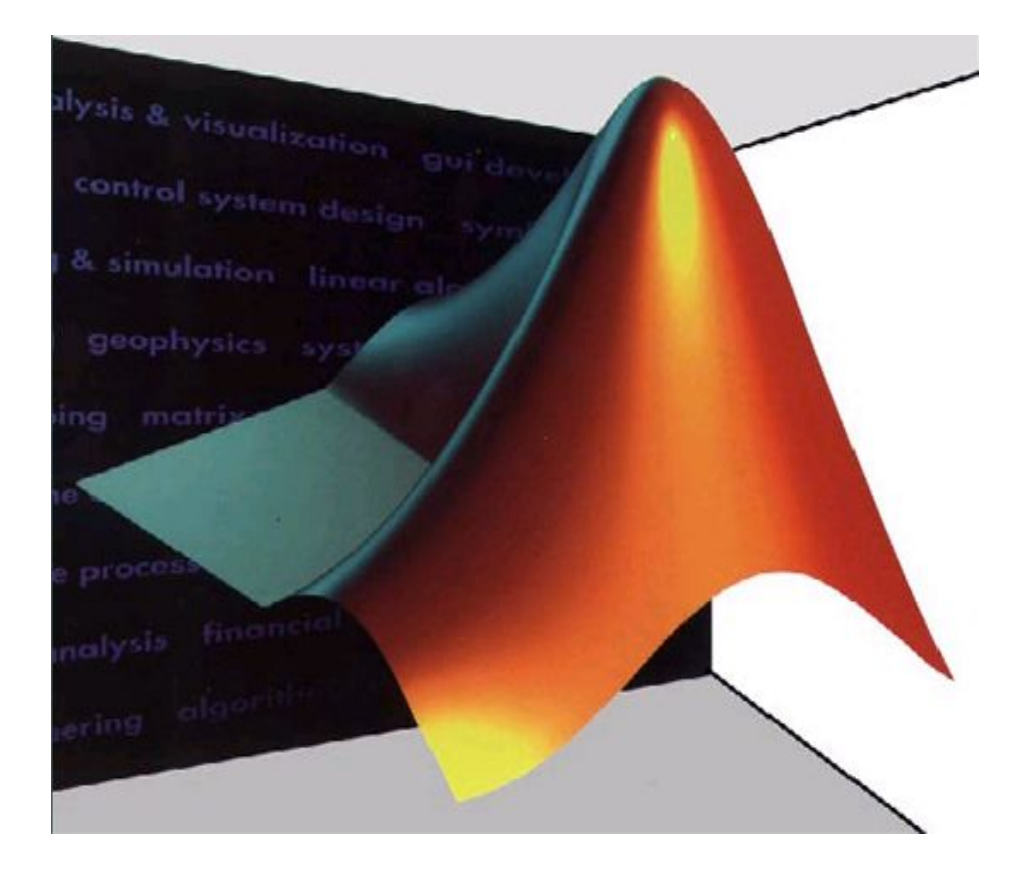

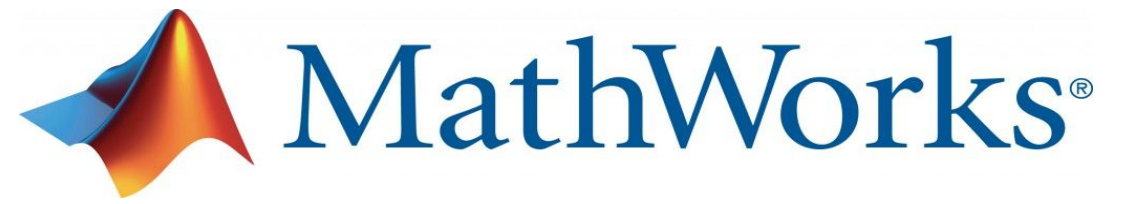

#### Элементы оформления графика Matlab

- Координатная сетка (grid on);
- подписи к осям (xlabel, ylabel);
- Заголовок (title);
- Легенда (legend).

```
x = -6:0.1:6;y = x.^{2};plot(x,y)
grid on
xlabel('Значения x')
ylabel('Значения y')
title('Пример оформления графика
функции')
legend('Это сам график')
```
#### Пример оформления графика (1)

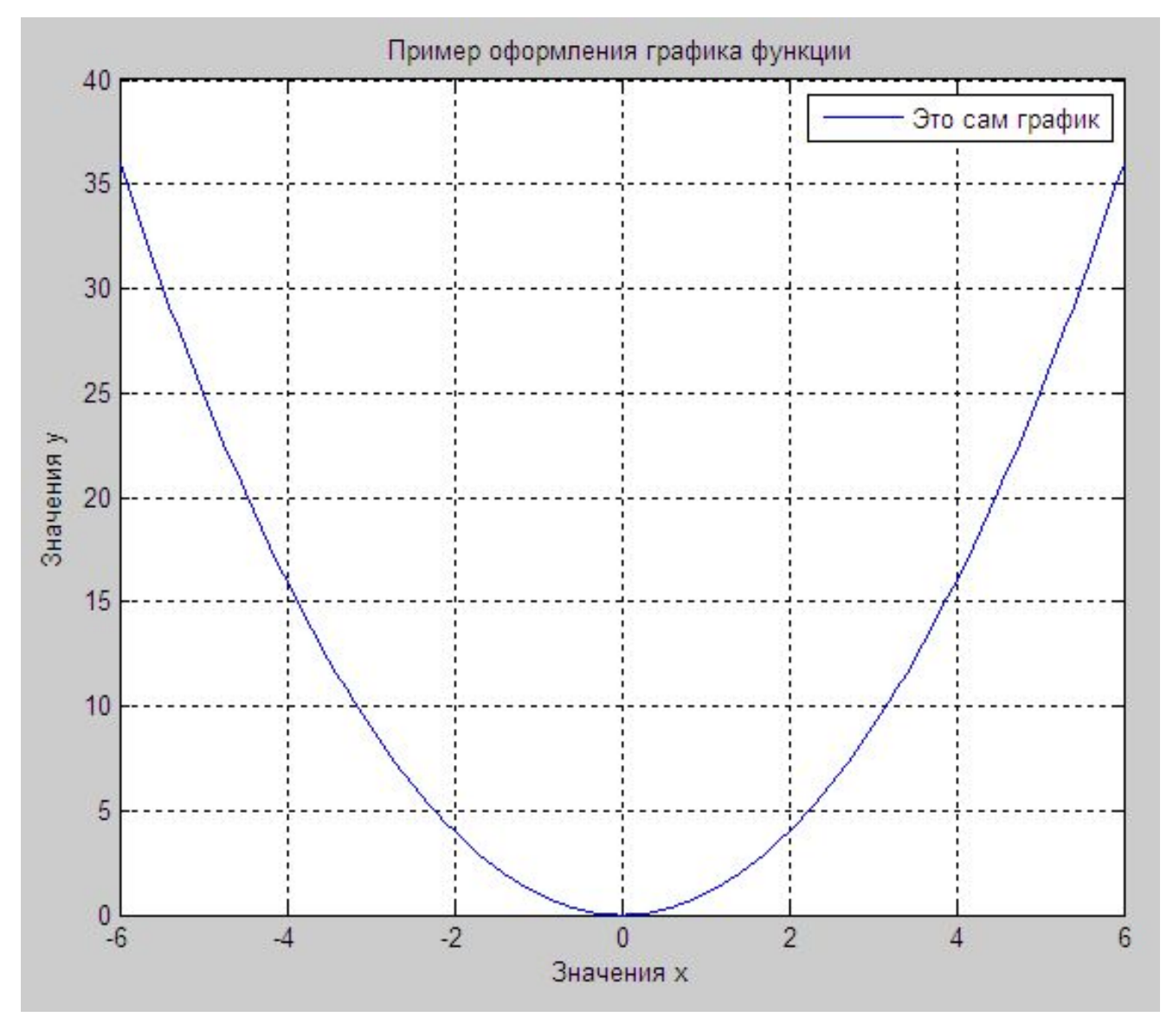

#### Пример оформления графика (2)

time = [0 4 7 9 10 11 12 13 13.5 14 14.5 15 16 17 18 20 22];

temp1 = [14 15 14 16 18 17 20 22 24 28 25 20 16 13 13 14 13];

```
temp2 = [12 13 13 14 16 18 20 20 23 25 25 20 16 12 
12 11 10];
```

```
plot(time, temp1, 'ro-', time, temp2, 'g^-')
```
grid on

title('Суточные температуры в мае')

```
xlabel('Время (час)')
```

```
ylabel('Температура (С)')
```

```
legend('10 мая', '11 мая')
```
#### Пример оформления графика (2)

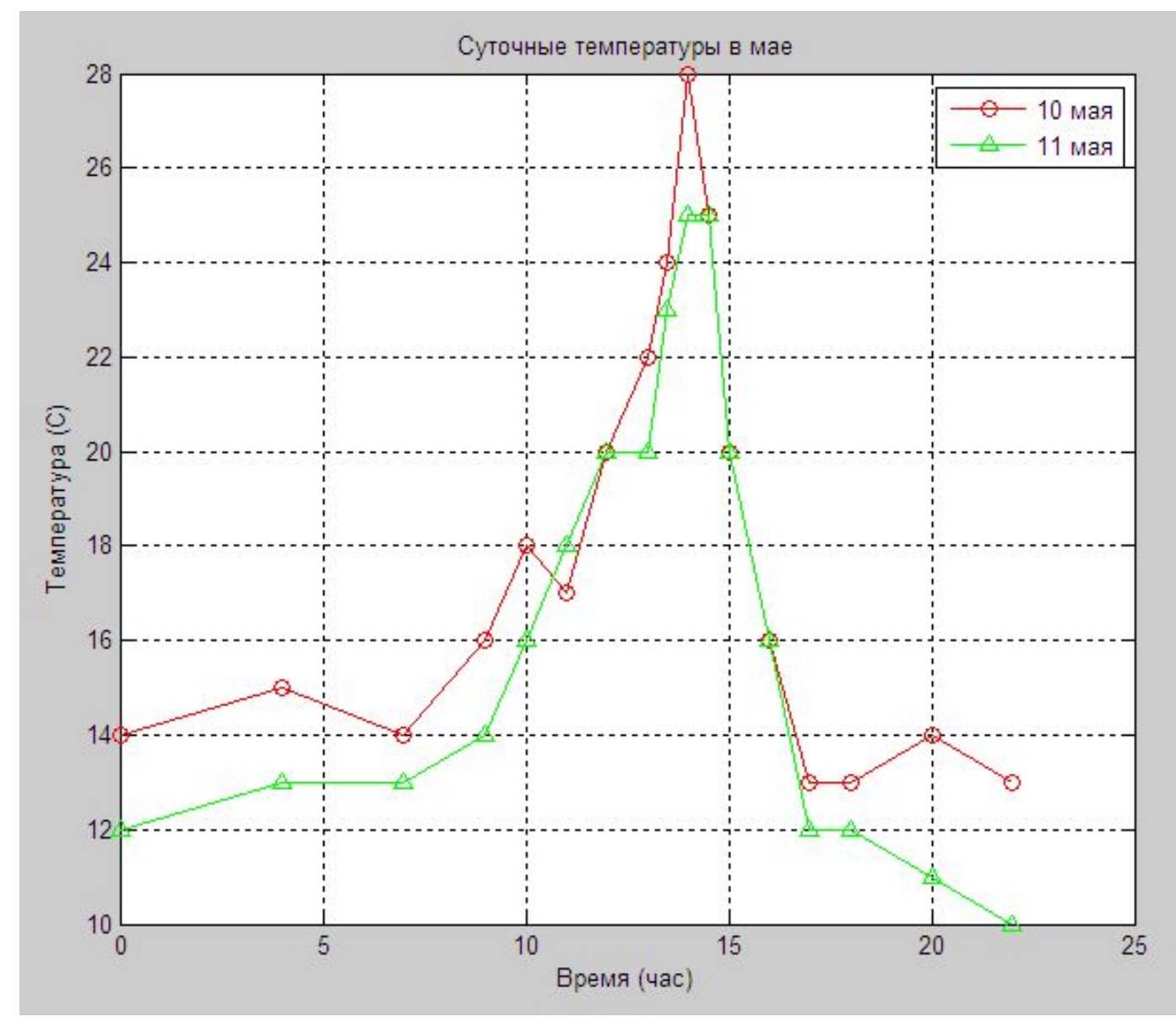

#### Построение графика функции, заданной параметрически  $t\in[0,2\pi]$

- $x = 10 \cdot \sin(t)$  $y = 0.5 \cdot \cos(t)$
- $t = 0:0.01:2*pi;$  $x = 10*sin(t);$  $y = 0.5 * cos(t);$  $plot(x,y)$

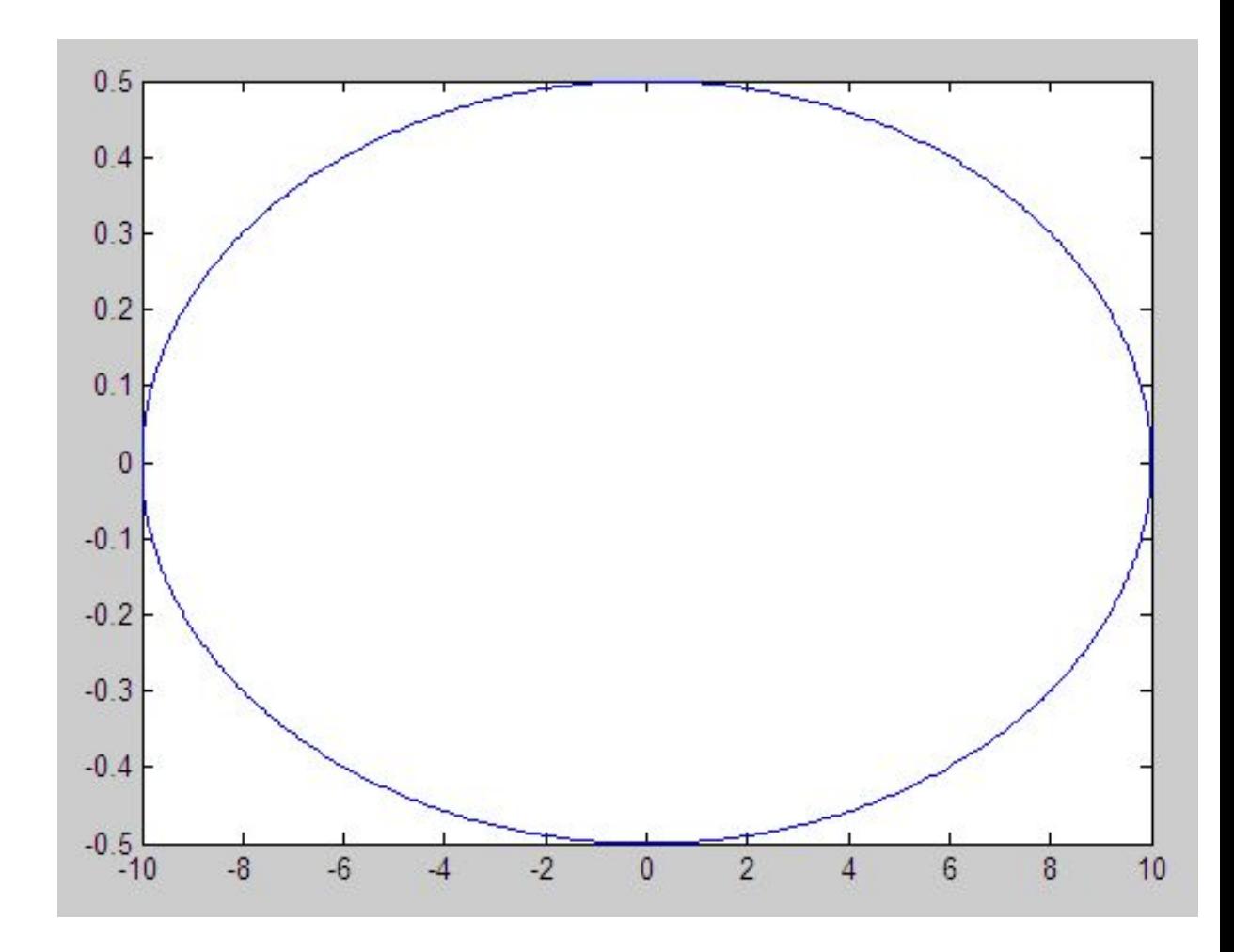

#### Построение анимированного графика

$$
x(t) = \frac{\sin(t)}{t+1}
$$
  
y(t) = \frac{\cos(t)}{t+1}  
t \in [0,10]  
**t** = 0:0.001:10;  
x = \sin(t)/(t+1);  
y = \cos(t)/(t+1)  
comet(x,y)

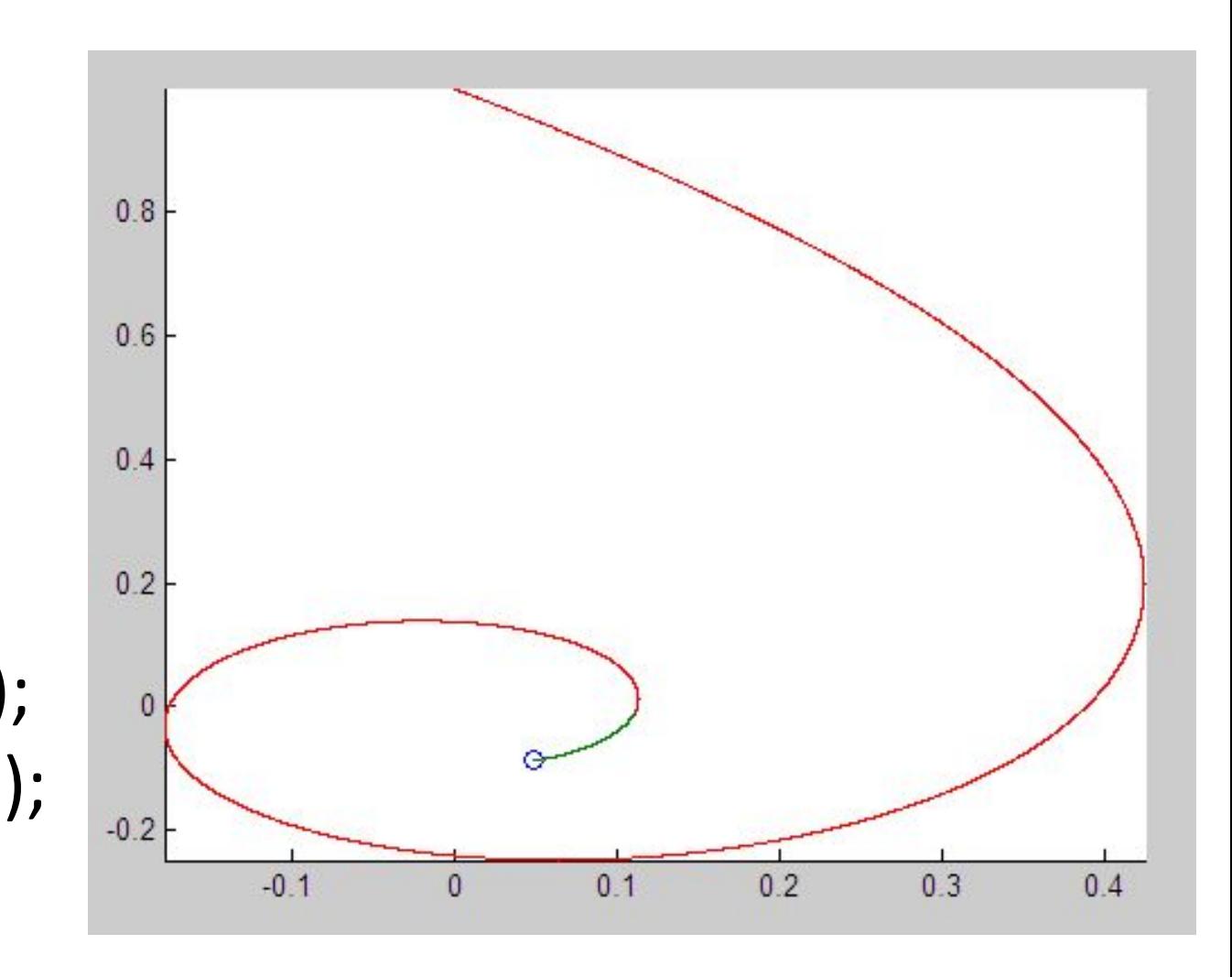

информацию.

- нанести на график дополнит.

соответствующую команду MatLab;

- для построения графика использовать

- вычислить значения функции в узлах сетки и записать полученные значения в матрицу;

- Сгенерировать матрицы с координатами узлов сетки на прямоугольной области изменения функции (meshgrid);

Построение графика функции 2-х переменных (последоват. действий)

#### Построение графика функции Z(X,Y) каркас  $[X,Y]$  = meshgrid(-1:0.05:1, 0:0.05:1);  $Z = 4*sin(2*pi*X).*cos(1.5*pi*Y).*(1-X.2).*Y.*(1-Y);$  $mesh(X,Y,Z)$

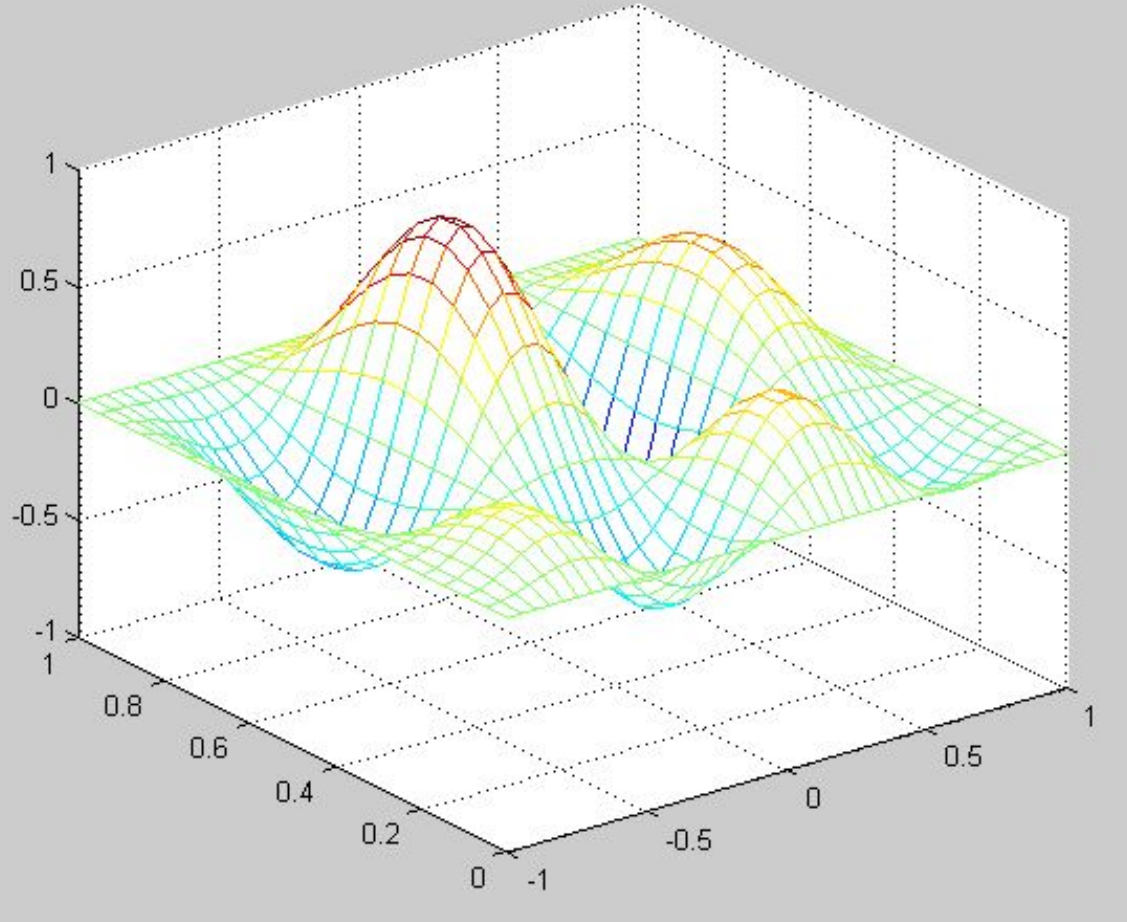

#### Построение графика функции Z(X,Y) каркас Действие команды hidden off

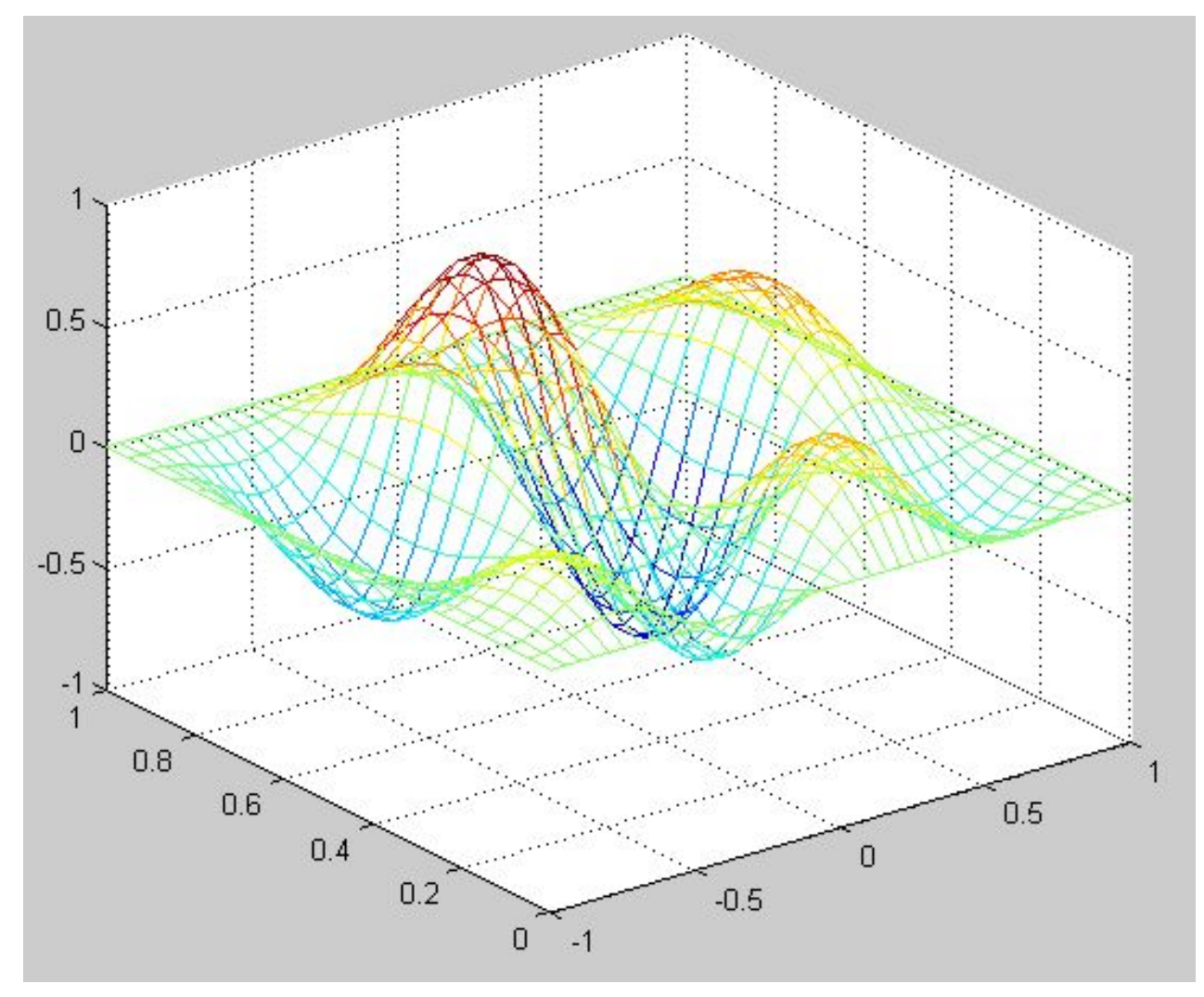

#### Построение графика функции Z(X,Y) surf Действие команды surf(X,Y,Z)

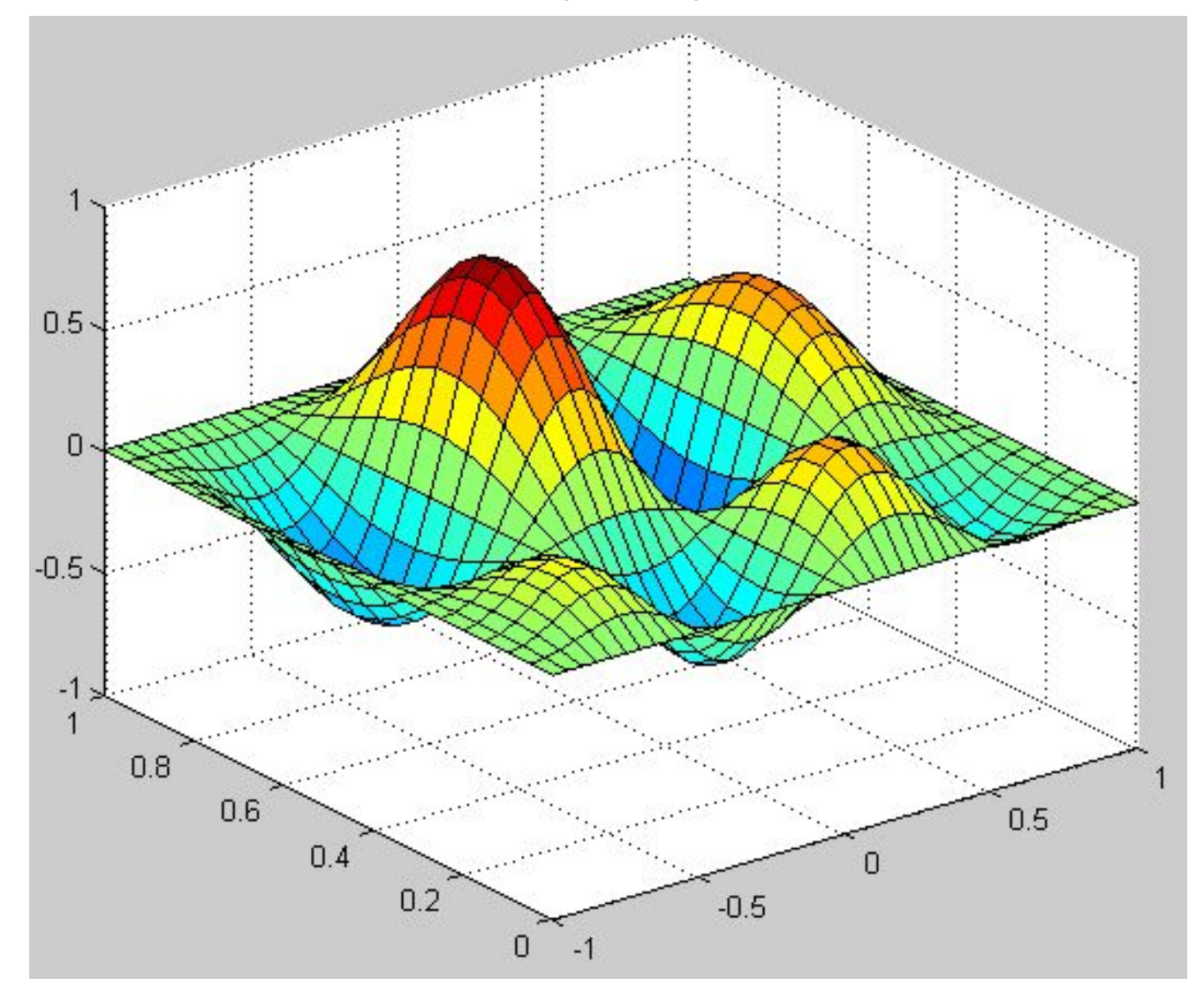

# Построение графика функции Z(X,Y) surf Действие команды surf(X,Y,Z) и shading flat

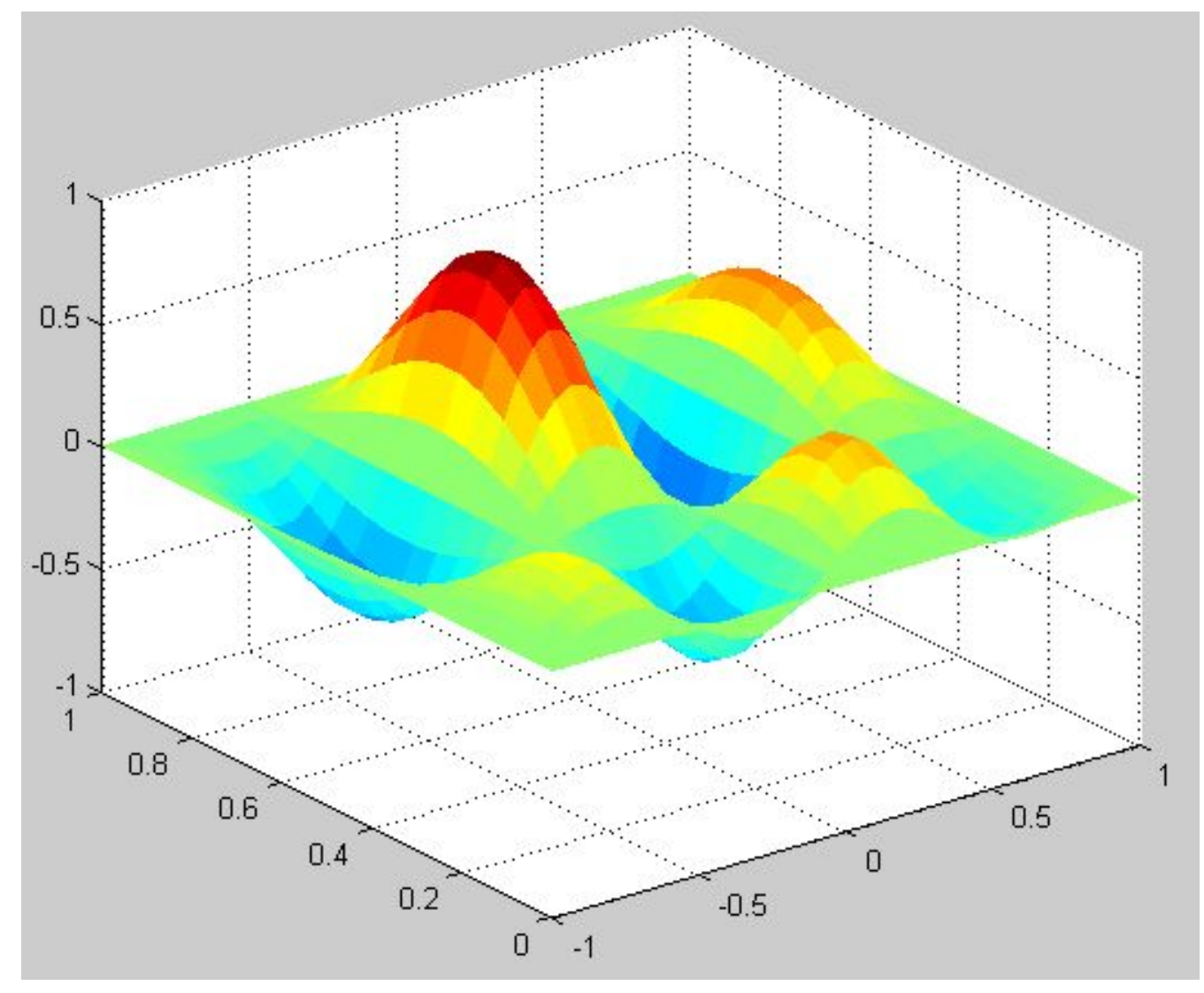

# Построение графика функции Z(X,Y) surf Действие команды surf(X,Y,Z) и shading interp

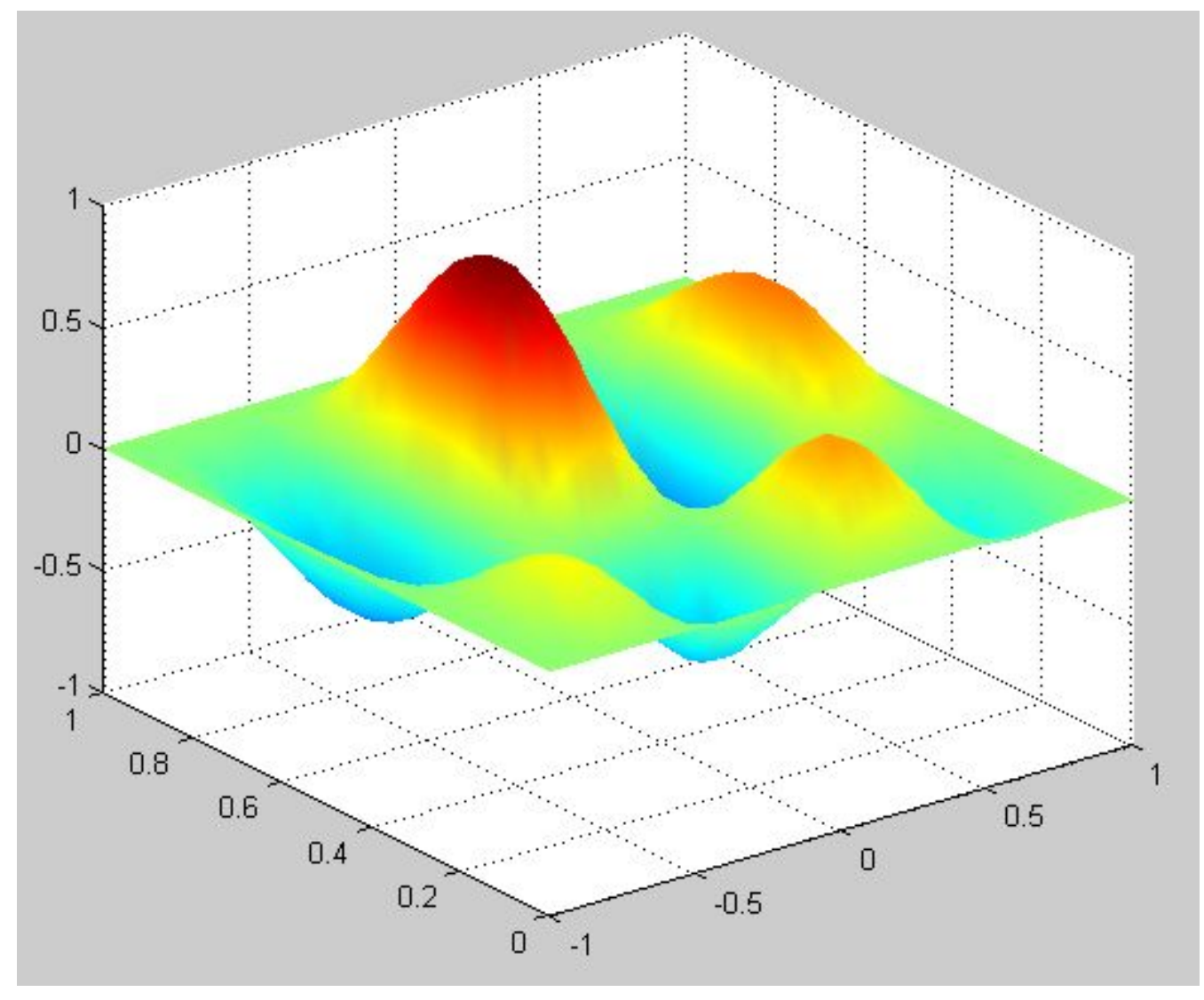

# Построение графика функции Z(X,Y) surf Добавление цветовой шкалы colorbar

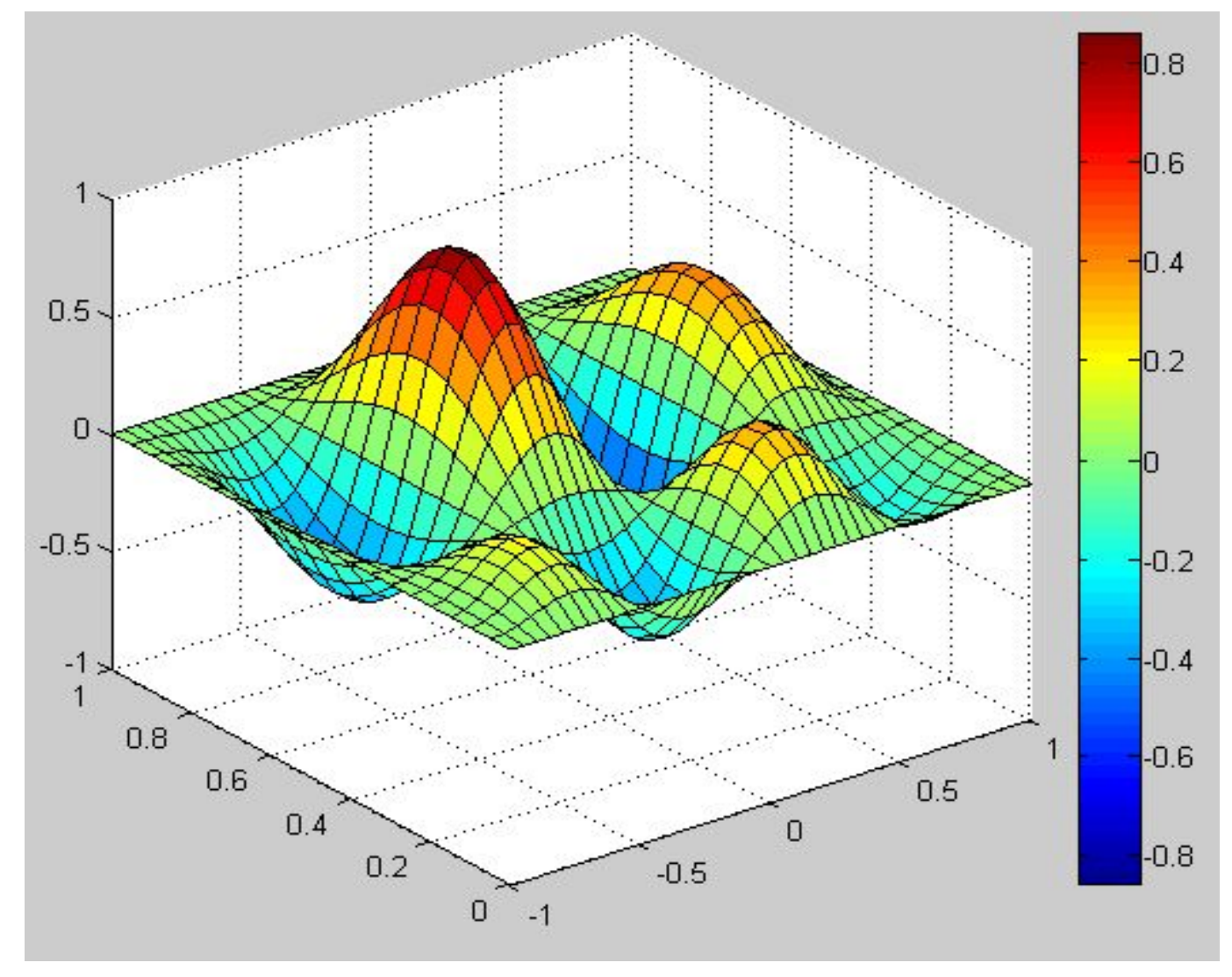

## Построение графика функции Z(X,Y) surf Добавление линий уровня surfc (meshc)

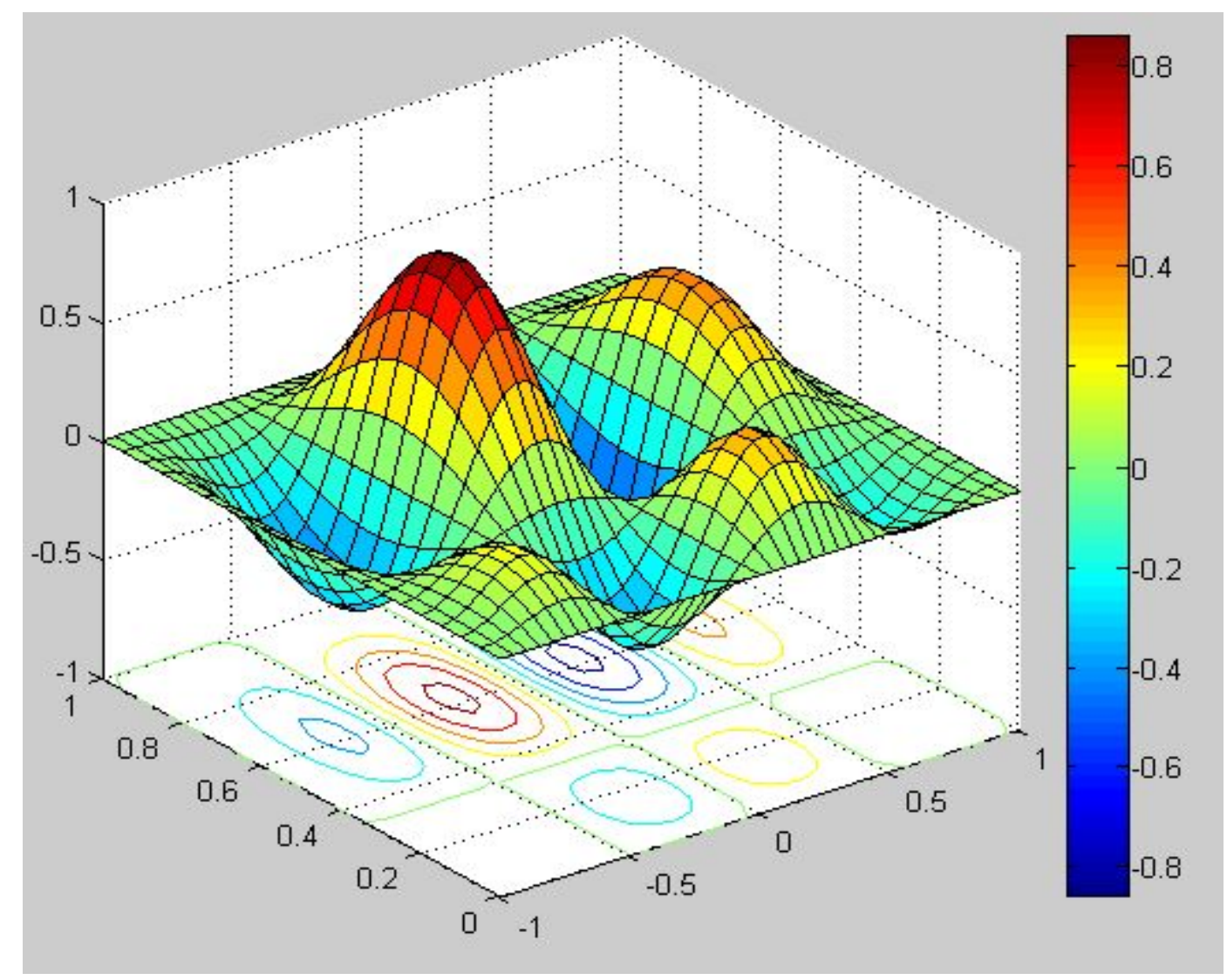

# Оформление графика функции Z(X,Y)

```
[X,Y] = meshgrid(-1:0.05:1, 0:0.05:1);
Z = 4*sin(2*pi*X).*cos(1.5*pi*Y).*(1-X.^{x}2).^{*}Y.^{*}(1-Y);surf(X,Y,Z)colorbar
colormap(gray)
title('График для ч/б принтера')
xlabel('OCb X')
ylabel('OCЬ Y')
zlabel('OCb Z')
```
# Оформление графика функции Z(X,Y)

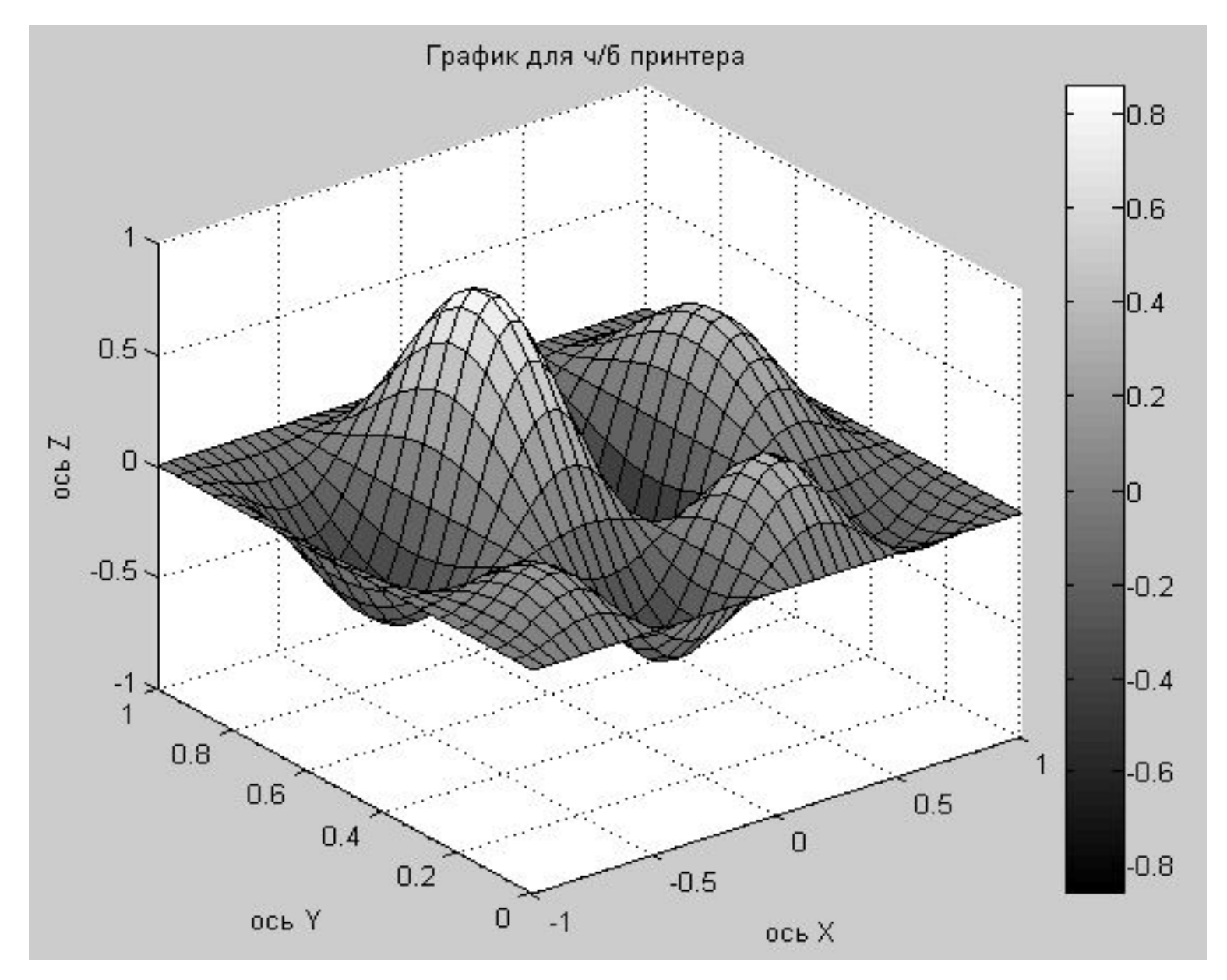

#### Палитры цветов для команды colormap

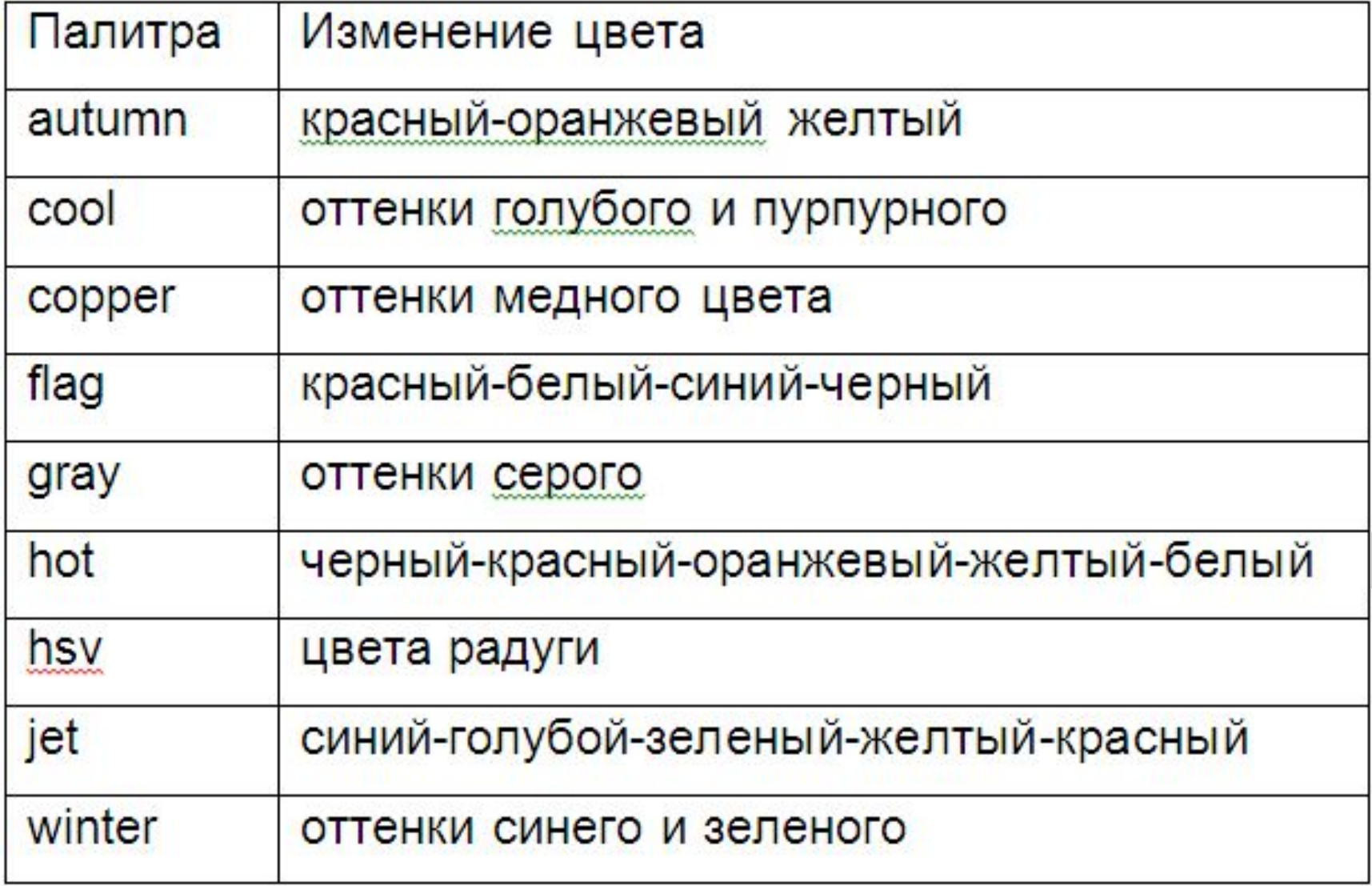

#### Файл-функция

$$
e^{-x}
$$
  $\cdot \sqrt{\frac{x^2 + 1}{x^4 + 0, 1}}$ 

### function  $f = myfun(x)$  $f = exp(-x).*sqrt((x.^2+1)./(x.^4+0.1));$

# Спасибо за внимание, все свободны!

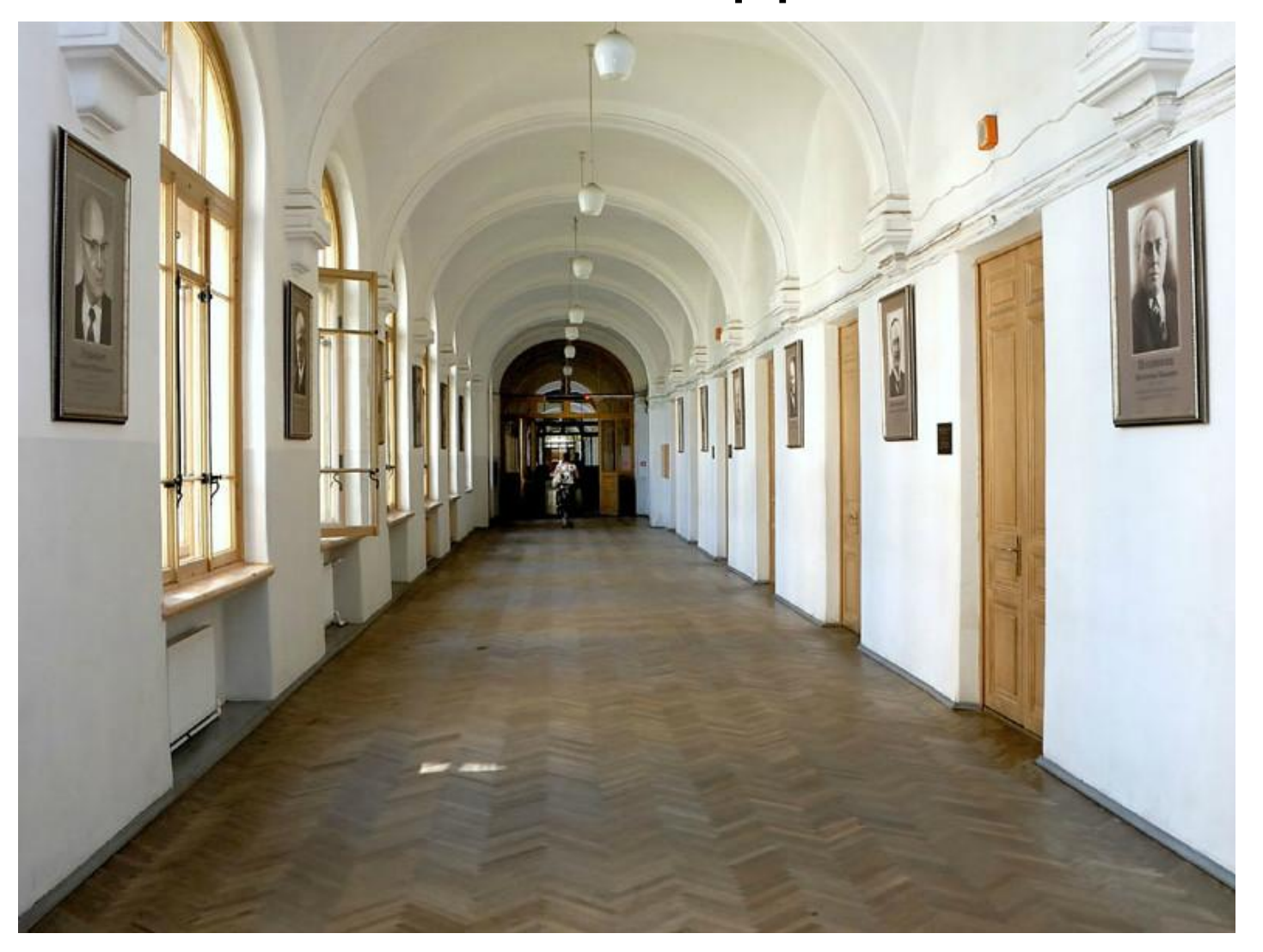